# **Chapter 26: Base Plotting**

#### **Parameter Details**

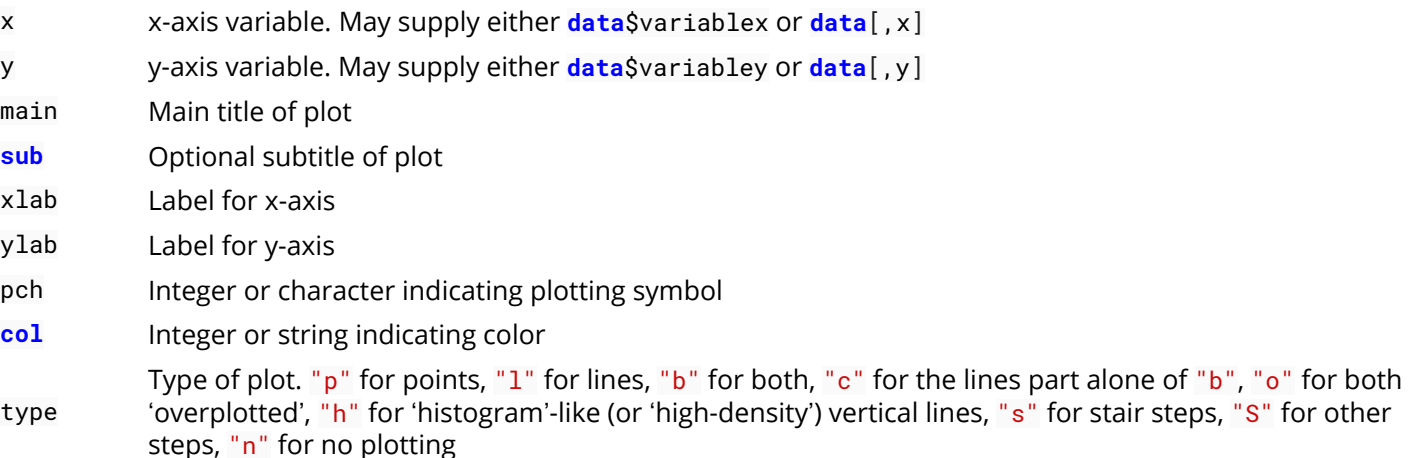

### **Section 26.1: Density plot**

A very useful and logical follow-up to histograms would be to plot the smoothed density function of a random variable. A basic plot produced by the command

**plot**(**density**(**rnorm**(100)),main="Normal density",xlab="x")

would look like

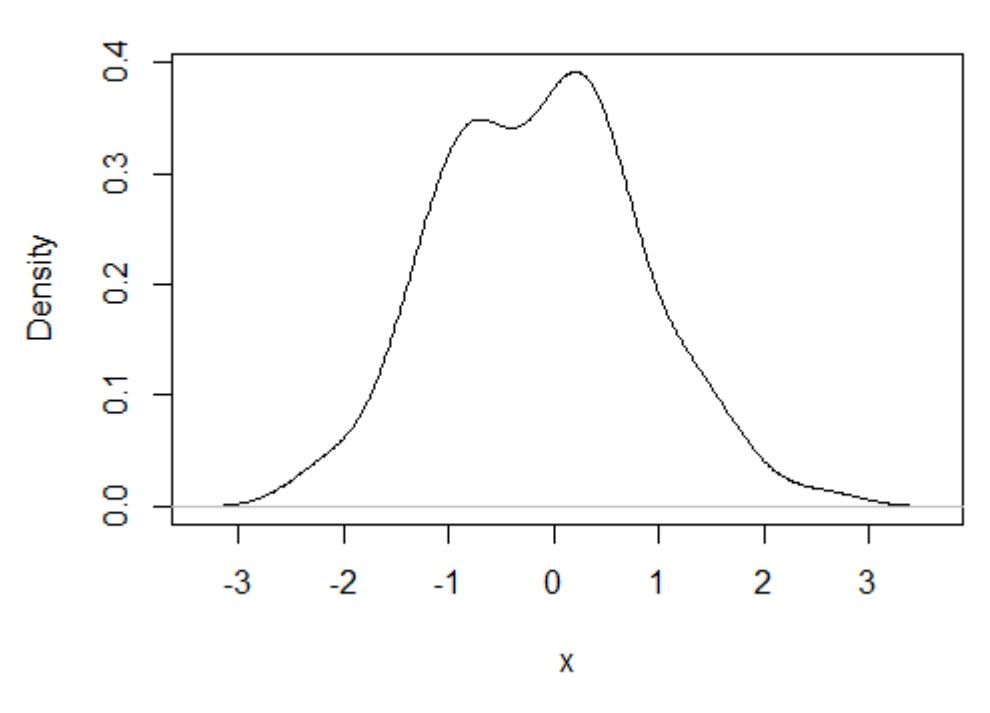

### **Normal density**

You can overlay a histogram and a density curve with

```
x=rnorm(100)
hist(x,prob=TRUE,main="Normal density + histogram")
lines(density(x),lty="dotted",col="red")
```
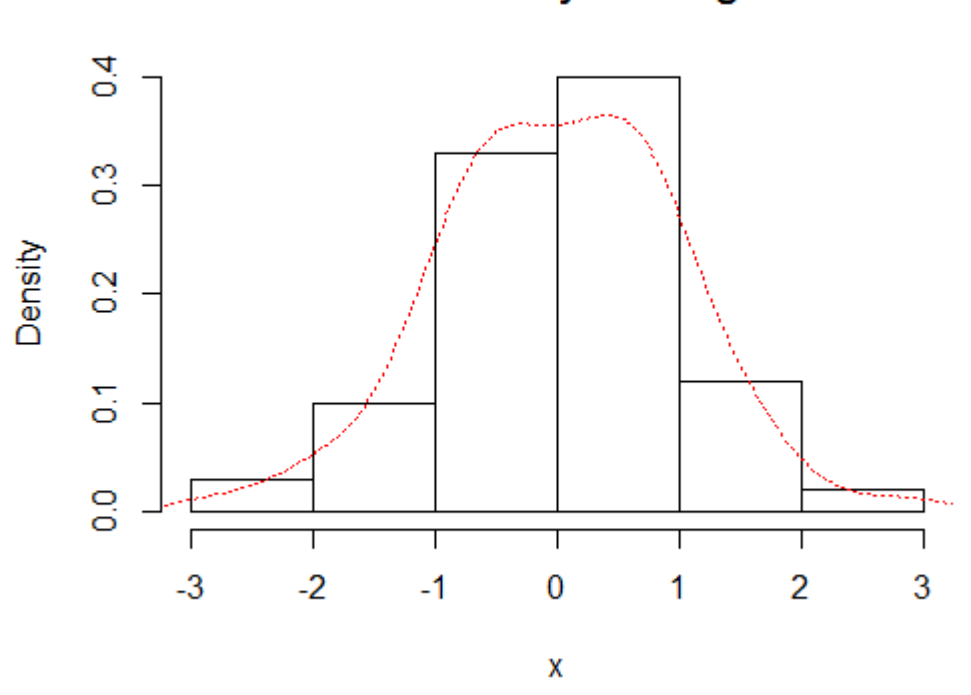

### Normal density + histogram

### **Section 26.2: Combining Plots**

It's often useful to combine multiple plot types in one graph (for example a Barplot next to a Scatterplot.) R makes this easy with the help of the functions **par**() and **layout**().

**par()**

**par** uses the arguments mfrow or mfcol to create a matrix of nrows and ncols **c**(nrows, ncols) which will serve as a grid for your plots. The following example shows how to combine four plots in one graph:

```
par(mfrow=c(2,2))
plot(cars, main="Speed vs. Distance")
hist(cars$speed, main="Histogram of Speed")
boxplot(cars$dist, main="Boxplot of Distance")
boxplot(cars$speed, main="Boxplot of Speed")
```
20 ब ≌  $\frac{8}{5}$ ø  $\Diamond$ 8 Frequency Ő  $\circ$ Δ 쁳 8 š  $\ddot{\circ}$ Δ  $\overline{a}$ ю Ċ **C** 8 ò  $\ddot{\circ}$  $\ddot{\circ}$ 8  $\circ$ Ó Ċ.  $\circ$  $\circ$ ċ O  $\circ$  $\circ$  $\mathbf{0}$ 5 5 15 25  $10$ 15 20 25  $10$ 20 cars\$speed speed **Boxplot of Distance Boxplot of Speed**  $\overline{5}$ 8  $\circ$ ĝ 8 8 10 8 ą ė 8

**Histogram of Speed** 

#### **layout()**

 $\circ$ 

The **layout**() is more flexible and allows you to specify the location and the extent of each plot within the final combined graph. This function expects a matrix object as an input:

Ю

```
layout(matrix(c(1,1,2,3), 2,2, byrow=T))
hist(cars$speed, main="Histogram of Speed")
boxplot(cars$dist, main="Boxplot of Distance")
boxplot(cars$speed, main="Boxplot of Speed")
```
**Speed vs. Distance** 

### **Histogram of Speed**

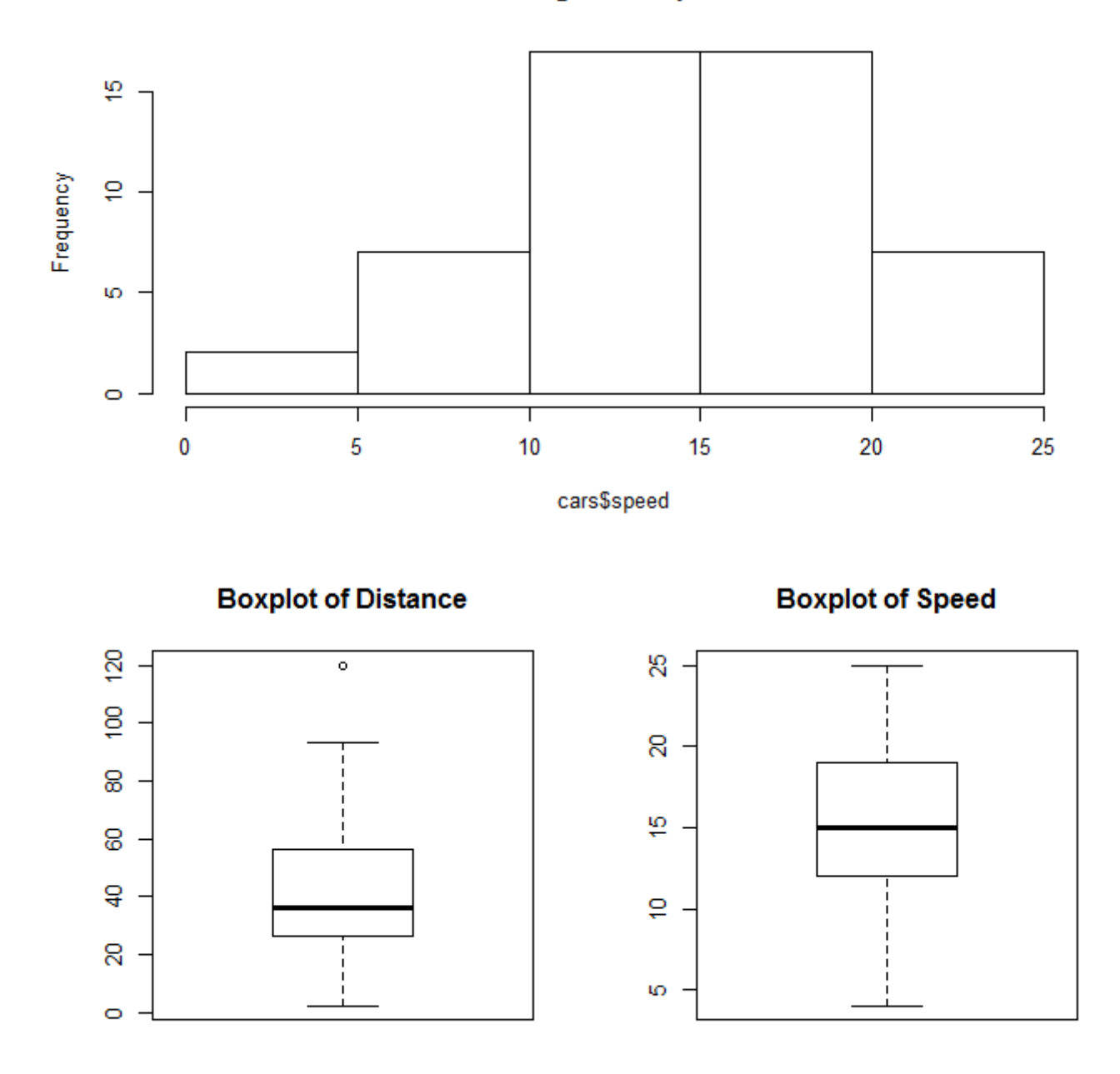

### **Section 26.3: Getting Started with R\_Plots**

### **• Scatterplot**

*You have two vectors and you want to plot them.*

 $x$ <sup>-</sup>values <- **rnorm**( $n = 20$ , **mean** = 5, **sd** = 8) #20 values generated from Normal(5,8) y\_values <- **rbeta**(n = 20 , shape1 = 500 , shape2 = 10) #20 values generated from Beta(500,10)

If you want to make a plot which has the y\_values in vertical axis and the x\_valuesin horizontal axis, you can use the following commands:

**plot**(x = x\_values, y = y\_values, type = "p") #standard scatter-plot  $plot(x = x_values, y = y_values, type = "l") # plot with lines$ 

```
plot(x = x_values, y = y_values, type = "n") # empty plot
```
You can type ?**plot**() in the console to read about more options.

#### **Boxplot**

*You have some variables and you want to examine their Distributions*

```
#boxplot is an easy way to see if we have some outliers in the data.
z<- rbeta(20 , 500 , 10) #generating values from beta distribution
z[c(19, 20)] \leftarrow c(0.97, 1.05) # replace the two last values with outliers
boxplot(z) # the two points are the outliers of variable z.
```
#### **Histograms**

*Easy way to draw histograms*

```
hist(x = x_values) # Histogram for x vector
hist(x = x values, breaks = 3) #use breaks to set the numbers of bars you want
```
#### **Pie\_charts**

*If you want to visualize the frequencies of a variable just draw pie*

First we have to generate data with frequencies, for example :

```
P <- c(rep('A' , 3) , rep('B' , 10) , rep('C' , 7) )
t <- table(P) # this is a frequency matrix of variable P
pie(t) # And this is a visual version of the matrix above
```
### **Section 26.4: Basic Plot**

A basic plot is created by calling **plot**(). Here we use the built-in **cars** data frame that contains the speed of cars and the distances taken to stop in the 1920s. (To find out more about the dataset, use help(cars)).

```
plot(x = cars\ main = "Distance vs Speed of Cars",
    xlab = "Speed", ylab = "Distance")
```
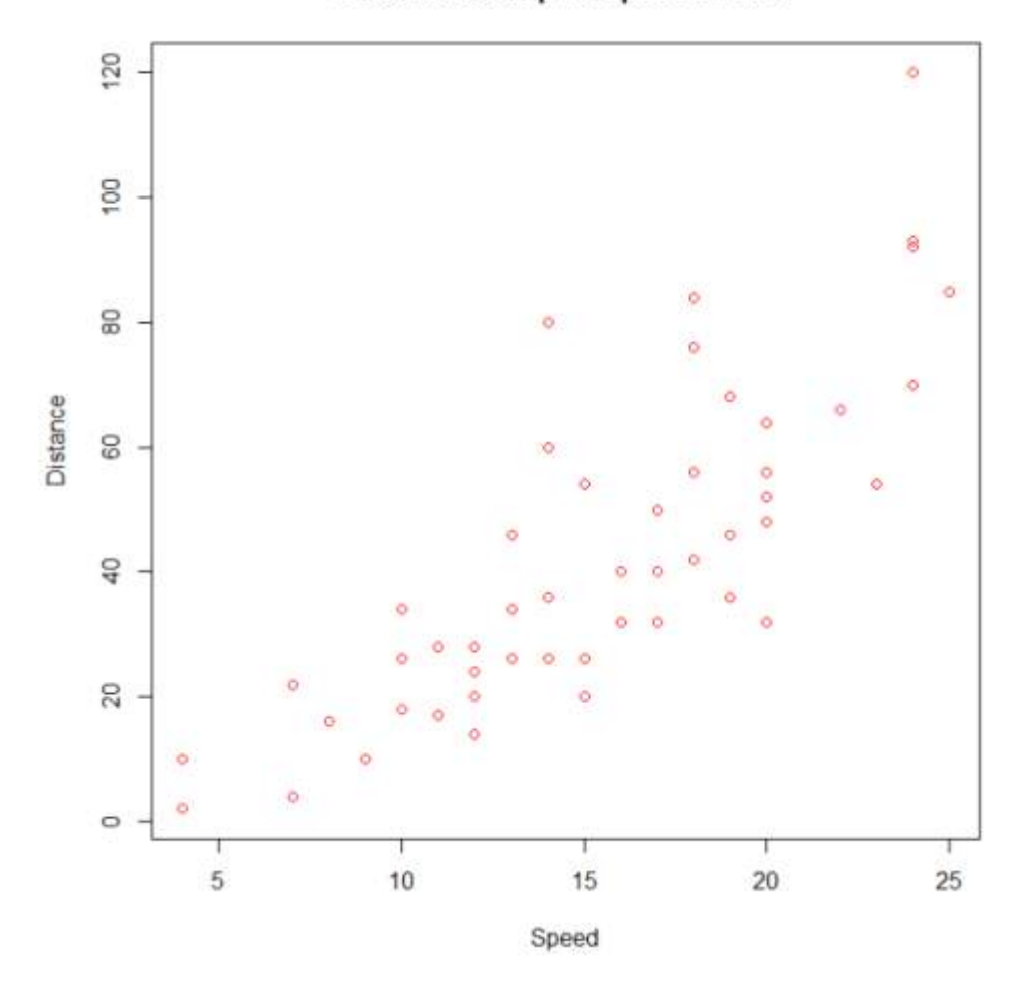

Distance to stop vs Speed of Cars

We can use many other variations in the code to get the same result. We can also change the parameters to obtain different results.

```
with(cars, plot(dist~speed, pch = 2, col = 3,
     main = "Distance to stop vs Speed of Cars",
     xlab = "Speed", ylab = "Distance"))
```
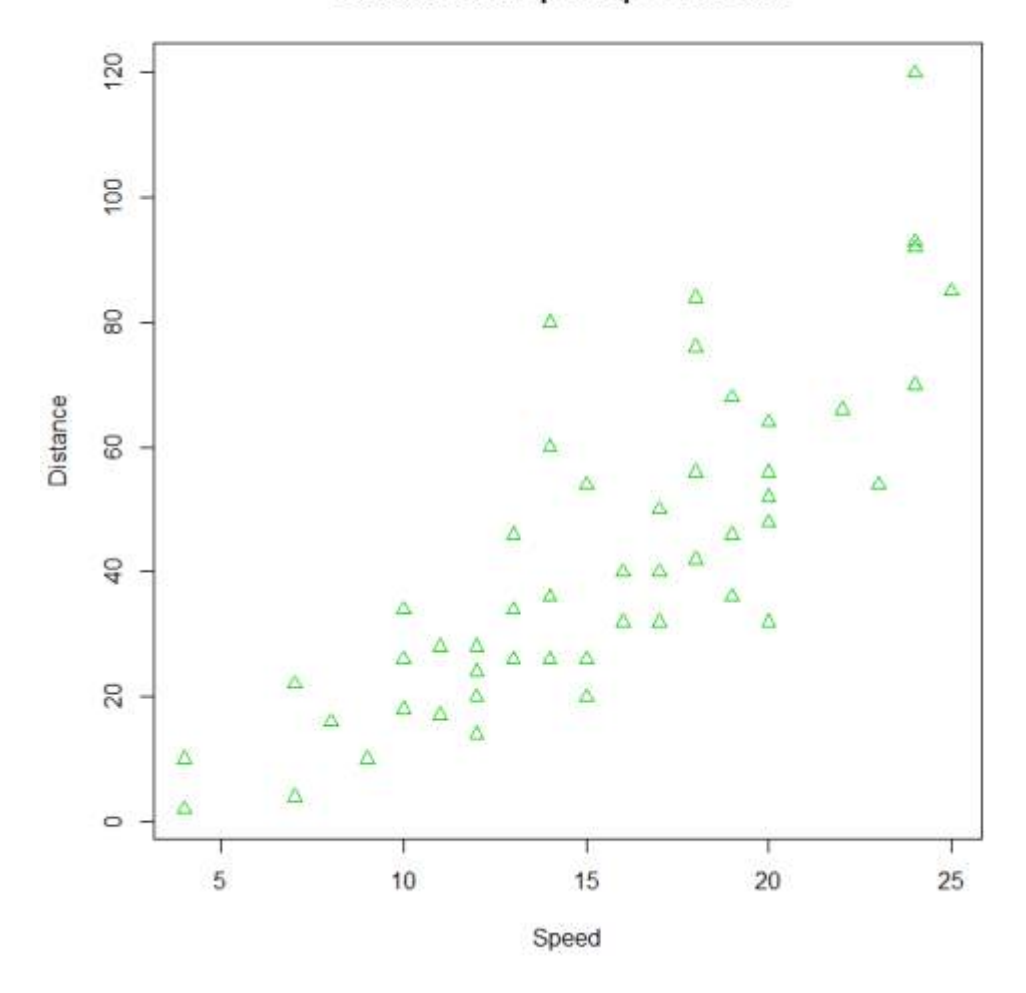

Distance to stop vs Speed of Cars

Additional features can be added to this plot by calling **points**(), **text**(), **mtext**(), **lines**(), **grid**(), etc.

```
plot(dist~speed, pch = "*", col = "magenta", data=cars,
      main = "Distance to stop vs Speed of Cars",
     xlab = "Speed", ylab = "Distance")
mtext("In the 1920s.")
grid(,col="lightblue")
```
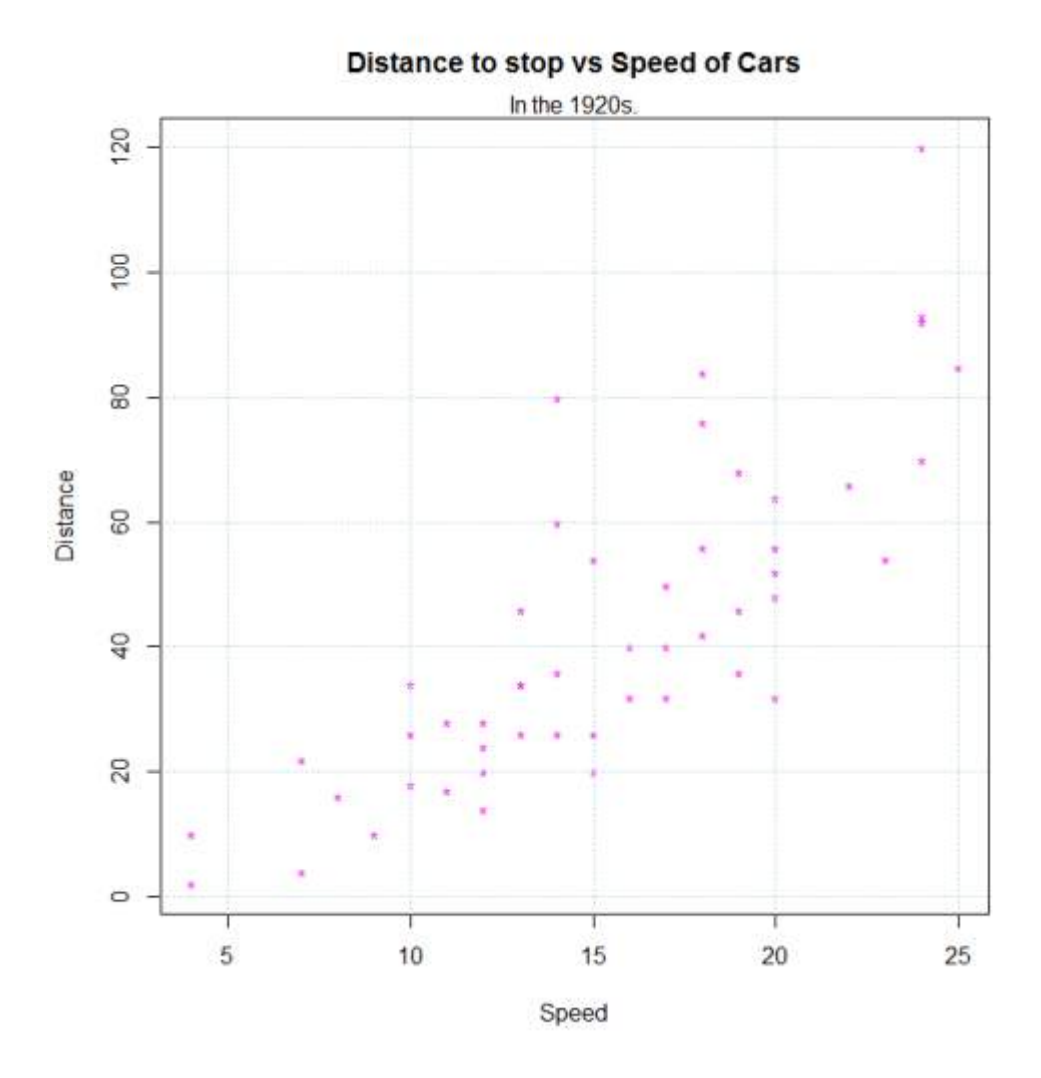

## **Section 26.5: Histograms**

Histograms allow for a pseudo-plot of the underlying distribution of the data.

**hist**(**ldeaths**)

### **Histogram of Ideaths**

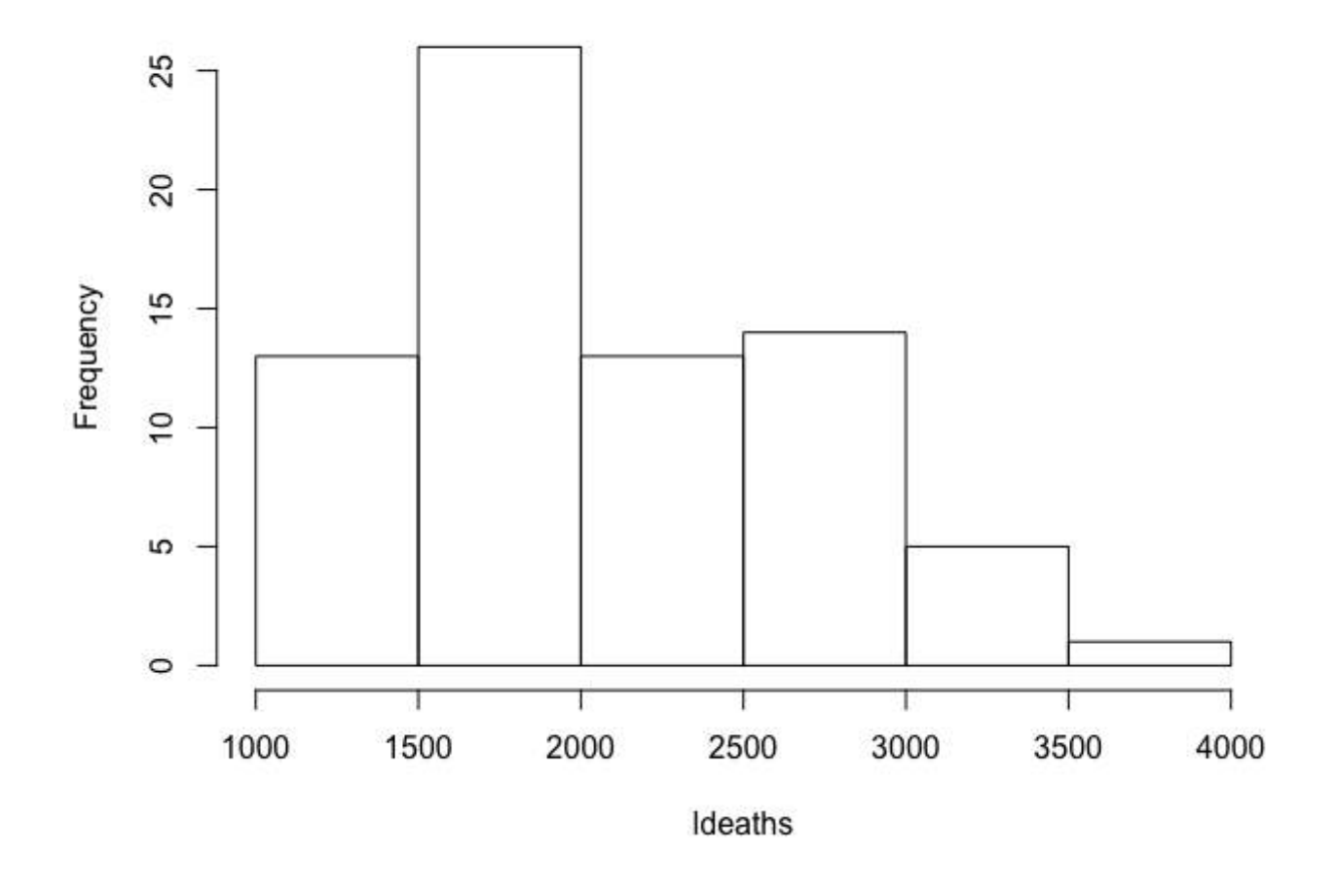

 $hist(Ideaths, breaks = 20, freq = F, col = 3)$ 

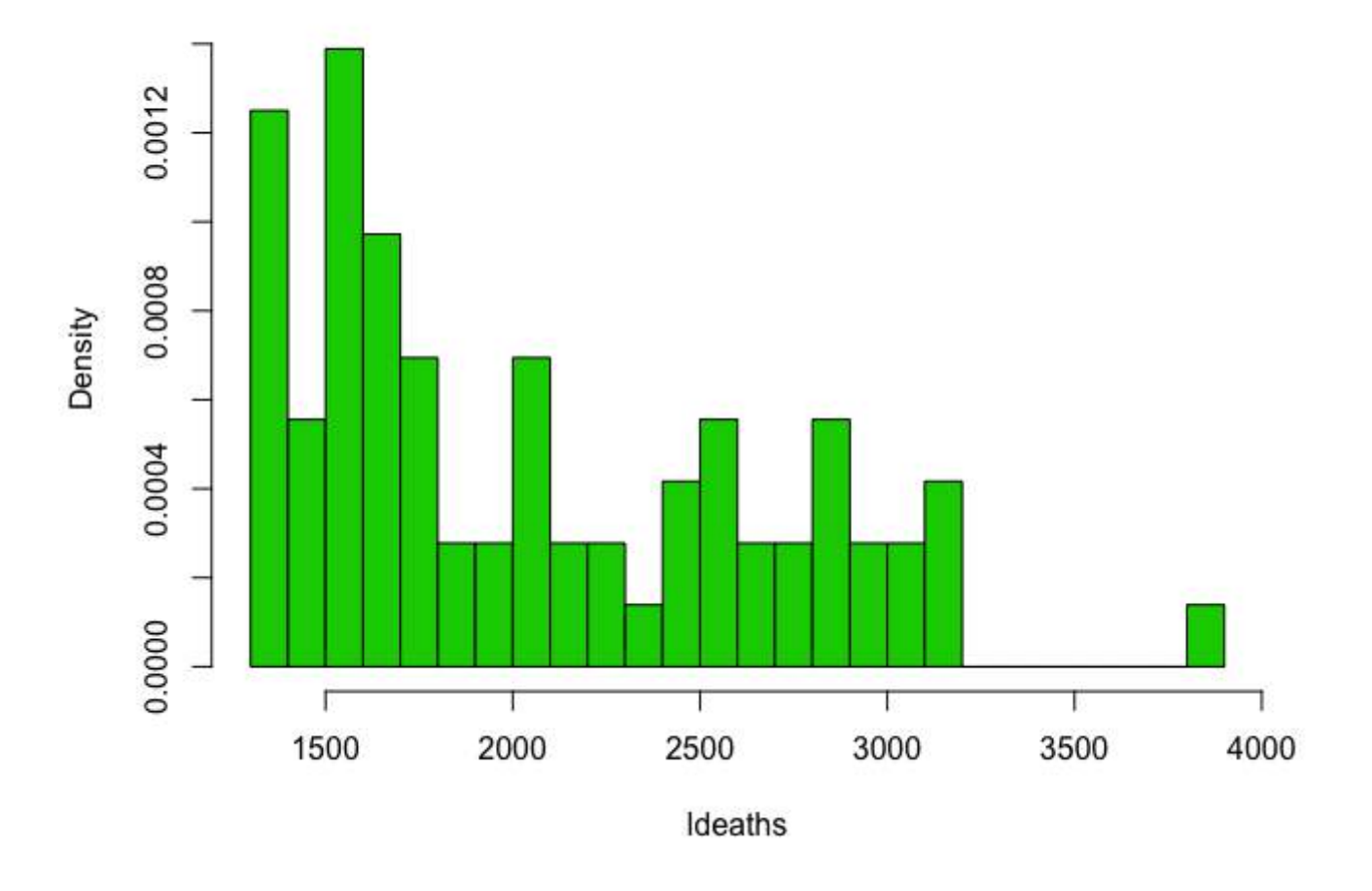

### **Histogram of Ideaths**

### **Section 26.6: Matplot**

**matplot** is useful for quickly plotting multiple sets of observations from the same object, particularly from a matrix, on the same graph.

Here is an example of a matrix containing four sets of random draws, each with a different mean.

```
xmat <- cbind(rnorm(100, -3), rnorm(100, -1), rnorm(100, 1), rnorm(100, 3))
head(xmat)
\# [,1] [,2] [,3] [,4]
# [1,] -3.072793 -2.53111494 0.6168063 3.780465
# [2,] -3.702545 -1.42789347 -0.2197196 2.478416
# [3,] -2.890698 -1.88476126 1.9586467 5.268474
# [4,] -3.431133 -2.02626870 1.1153643 3.170689
# [5,] -4.532925 0.02164187 0.9783948 3.162121
# [6,] -2.169391 -1.42699116 0.3214854 4.480305
```
One way to plot all of these observations on the same graph is to do one **plot** call followed by three more **points** or **lines** calls.

```
plot(xmat[,1], type = 'l')lines(xmat[,2], col = 'red')lines(xmat[,3], col = 'green')lines(xmat[, 4], col = 'blue')
```
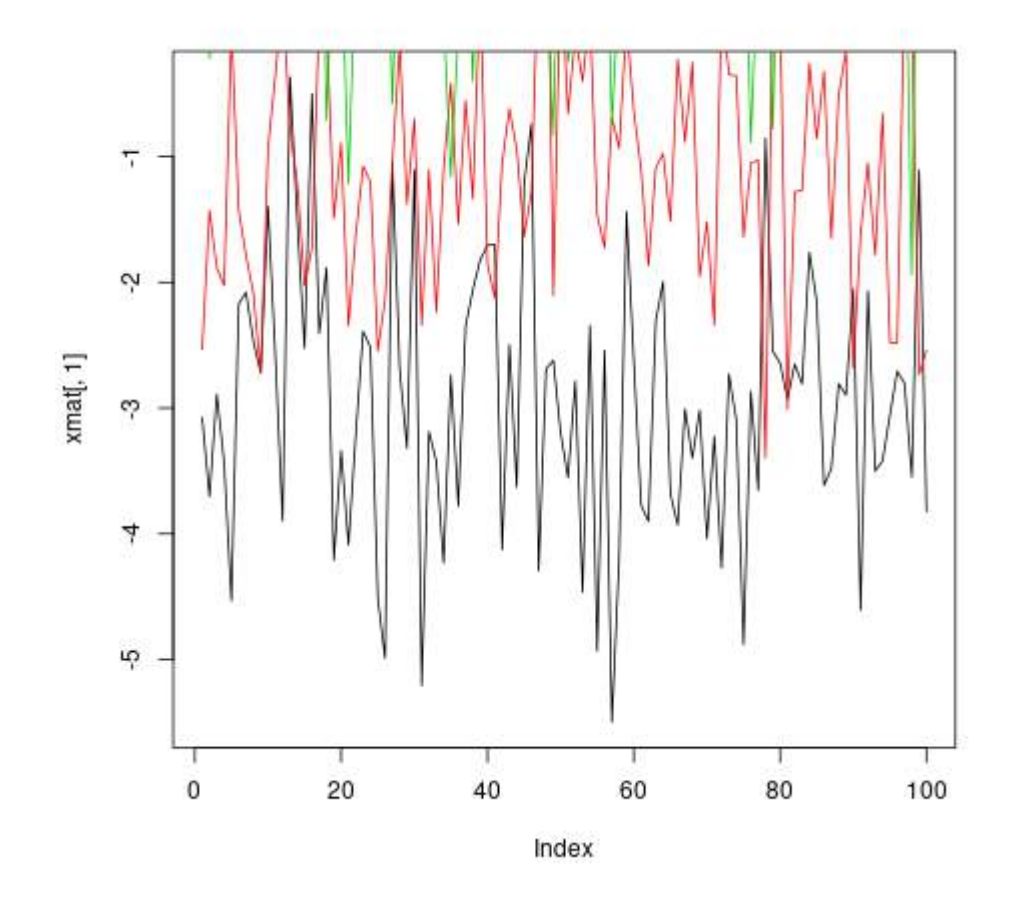

However, this is both tedious, and causes problems because, among other things, by default the axis limits are fixed by **plot** to fit only the first column.

Much more convenient in this situation is to use the **matplot** function, which only requires one call and automatically takes care of axis limits *and* changing the aesthetics for each column to make them distinguishable.

```
matplot(xmat, type = 'l')
```
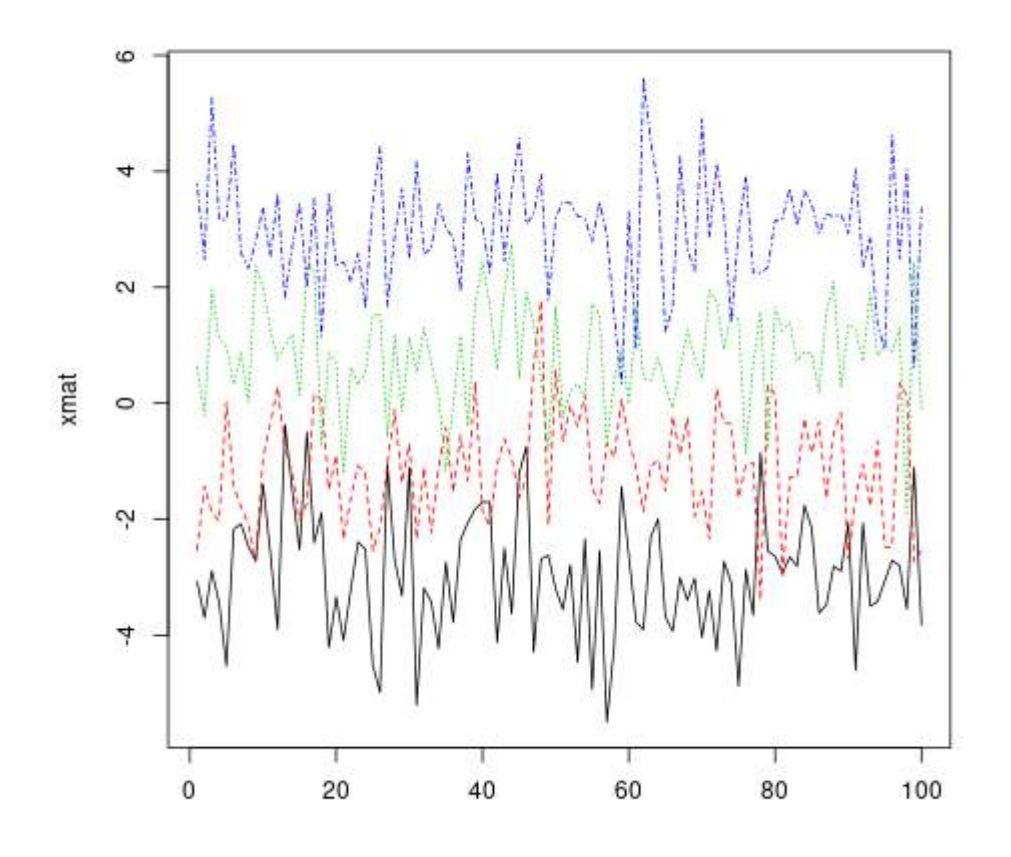

Note that, by default, **matplot** varies both color (**col**) and linetype (lty) because this increases the number of possible combinations before they get repeated. However, any (or both) of these aesthetics can be fixed to a single value...

**matplot**(xmat, type = 'l', **col** = 'black')

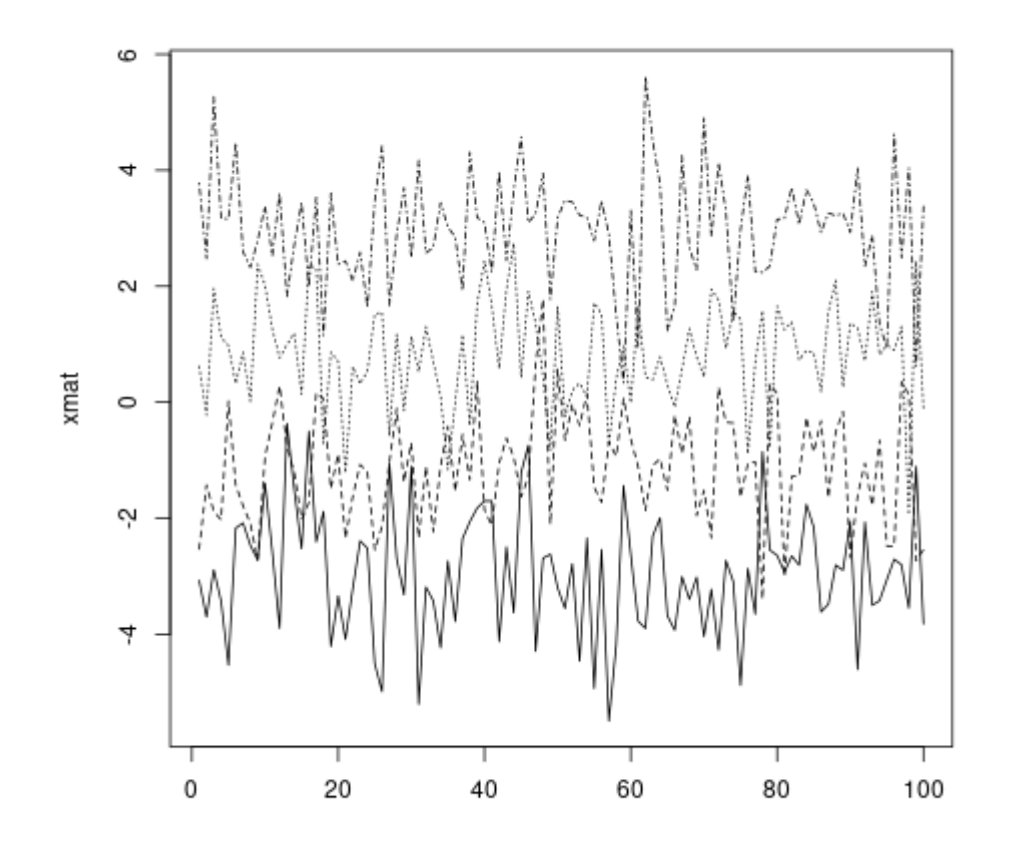

...or a custom vector (which will recycle to the number of columns, following standard R vector recycling rules).

**matplot**(xmat, type = 'l', **col** = **c**('red', 'green', 'blue', 'orange'))

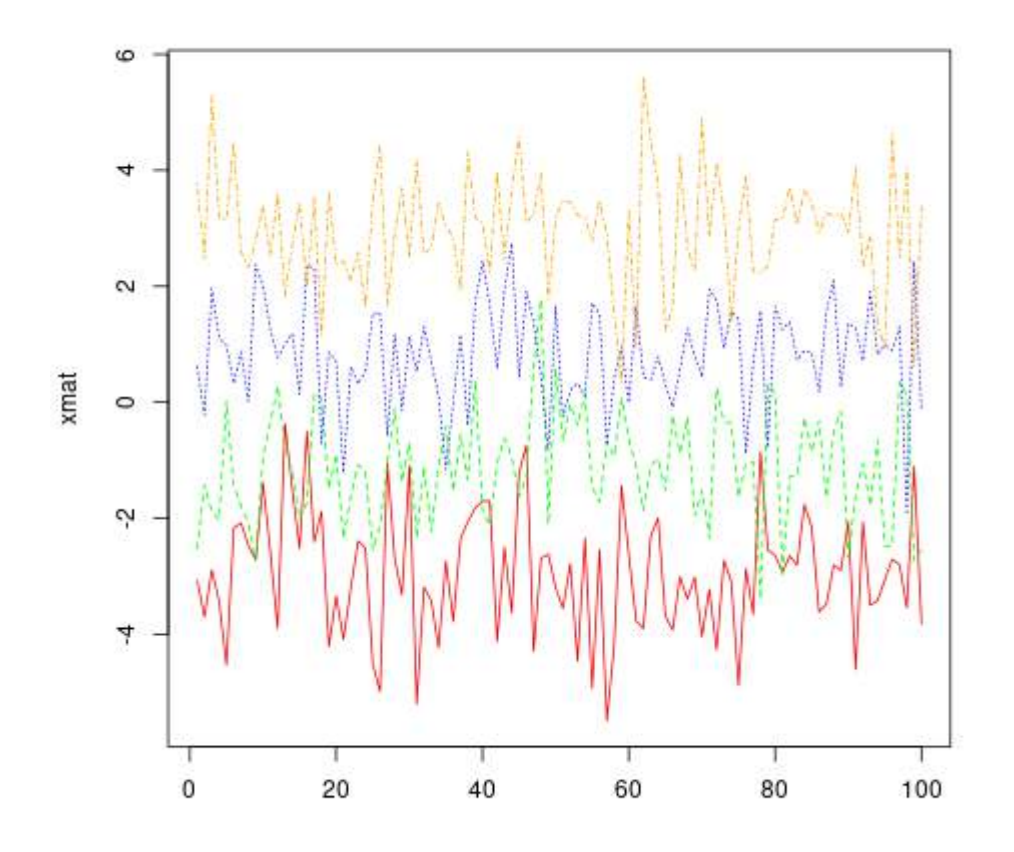

Standard graphical parameters, including main, xlab, xmin, work exactly the same way as for **plot**. For more on those, see ?**par**.

Like **plot**, if given only one object, **matplot** assumes it's the y variable and uses the indices for x. However, x and y can be specified explicitly.

```
\text{matplot}(x = \text{seq}(0, 10, \text{length.out} = 100), y = \text{rand}, \text{type='l'})
```
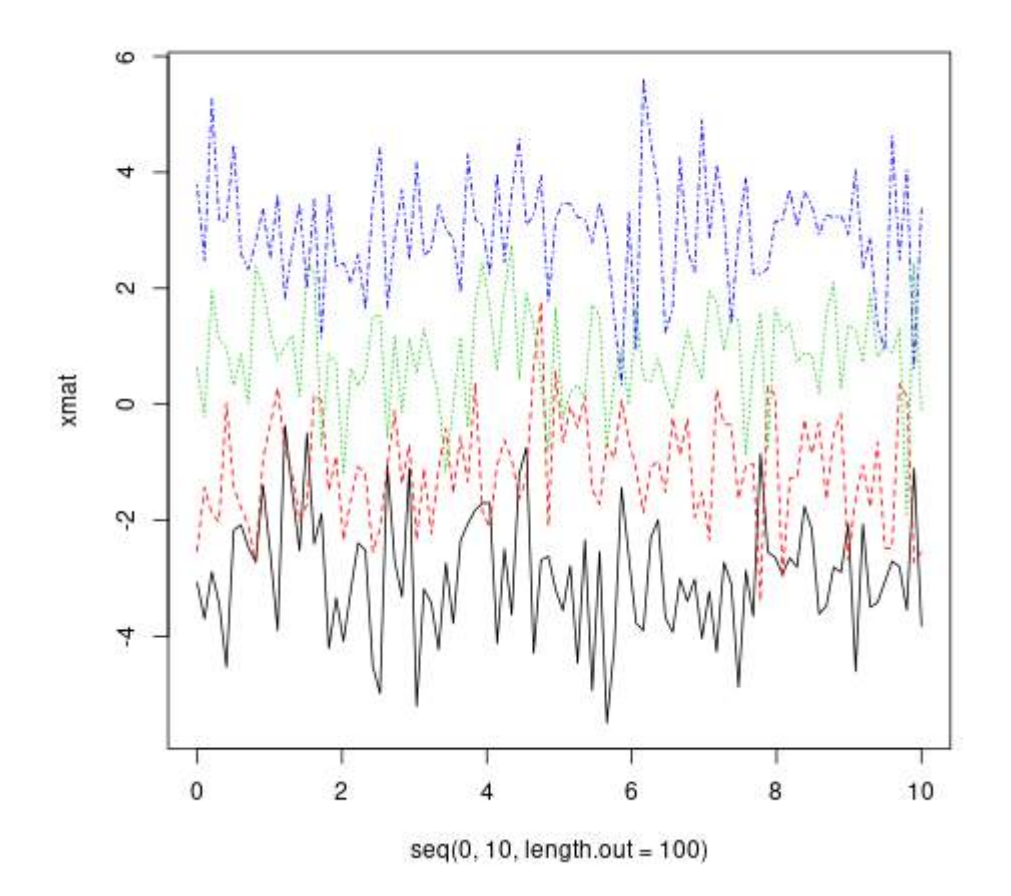

In fact, both x and y can be matrices.

```
xes <- cbind(seq(0, 10, length.out = 100),
              seq(2.5, 12.5, length.out = 100),
              seq(5, 15, length.out = 100),
              seq(7.5, 17.5, length.out = 100))
\text{matplot}(x = xes, y = xmat, type = 'l')
```
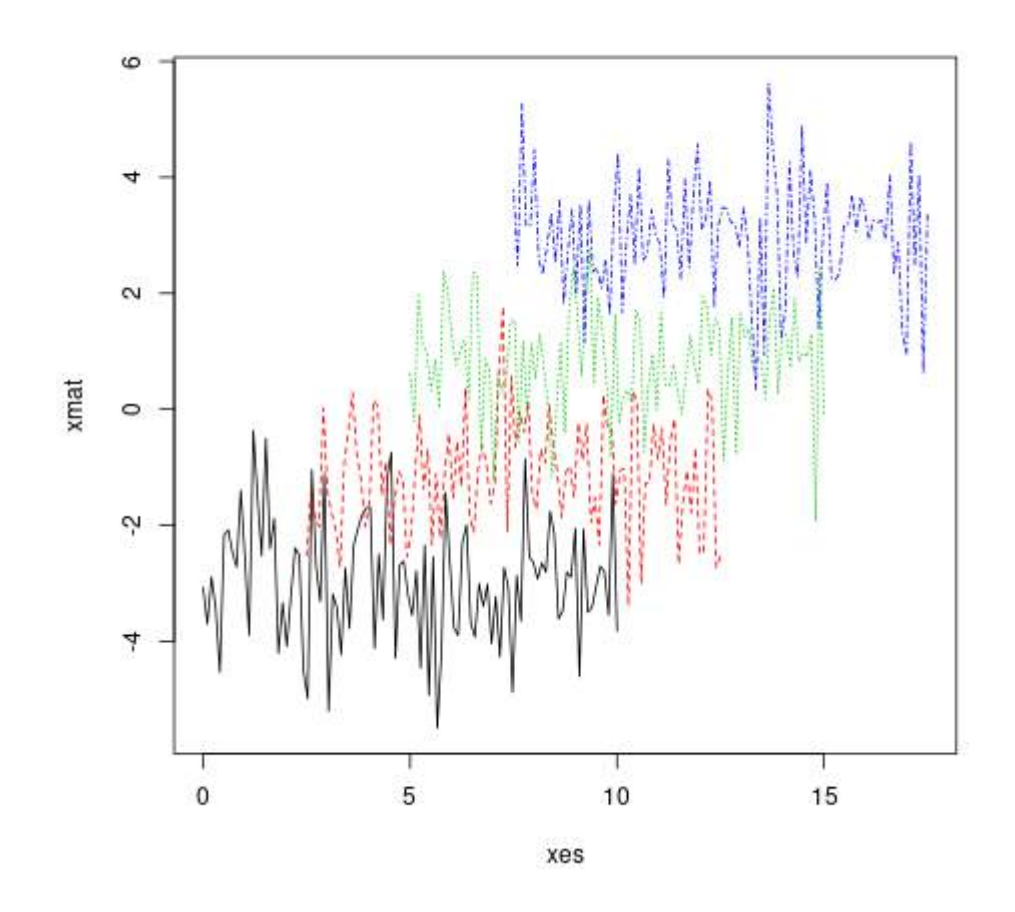

### **Section 26.7: Empirical Cumulative Distribution Function**

A very useful and logical follow-up to histograms and density plots would be the Empirical Cumulative Distribution Function. We can use the function **ecdf**() for this purpose. A basic plot produced by the command

**plot**(**ecdf**(**rnorm**(100)),main="Cumulative distribution",xlab="x")

would look like

### **Cumulative distribution**

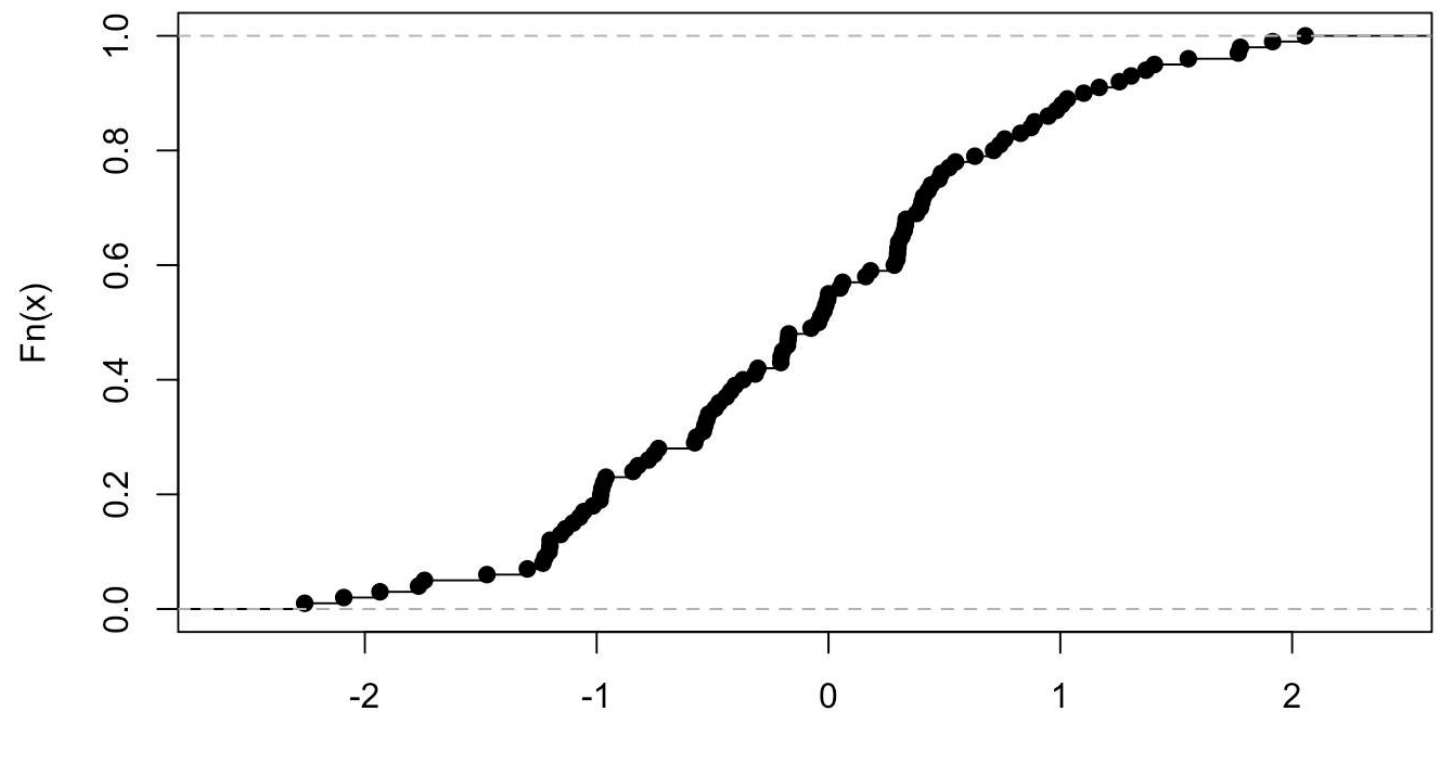

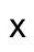